## Sora Reading App by OverDrive

**Sora** is a new reading and listening app from OverDrive and Granite School District. With Sora, students and staff can access a large collection of ebooks and audiobooks for independent, recreational, or teacher-assigned reading. Students can read or listen to these books using a Chromebook, desktop computer, or personal mobile device.

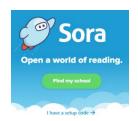

## Getting Started

- 1. Go to <u>https://soraapp.com</u> using a web browser on any computer or device. (If you are using an Android or Apple mobile device you can also install the Sora app from your device's app store.)
- 2. Use the setup code **graniteut** or tap "Find my school." (You can click on any school that is part of Granite School District.)
- 3. Enter the username (student number) and password that you use to log in to school computers.

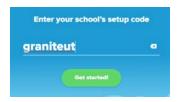

- Sign into Granite School District
- 4. Click the **Explore** tab to search for and borrow a book. Your book will open so you can start reading or listening right away.
- 5. You can keep a book for 14 days. You can check out up to 3 books at a time. You can place holds on books that are checked out.
- 6. Close the book and go to your **Shelf** to see all your books. From there, you can:
  - Tap **Open Book** or **Open Audiobook** to read or listen to a book.
  - Tap **Options** to renew or return the book, get to your notes and highlights, and more.

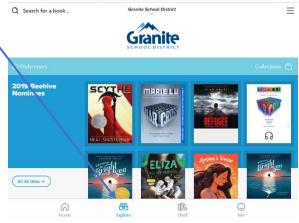

Have questions or need help? Ask your school library/technology staff and visit <u>sora.edtech.fun</u> for videos and help documents.